# Create an Activity to Processing PolicyCenter

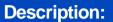

This is job aid is broken into two sections:

- o Section 1 Create an Activity to Processing
- Section 2 Create an Activity to Reply to Processing

#### **Background:**

There are multiple options to choose from when creating an activity to Processing. Use the chart below to determine which option is appropriate to the situation.

| Option                             | Situation                                                                                                    |
|------------------------------------|----------------------------------------------------------------------------------------------------|
| Add/Resent SR22                    | Use for Auto policy SR22/FR44 requests.                                                                                  |
| Backdate a Policy Change           | Use for previously processed changes when the policy needs to be backdated further than you can process.                 |
| New Credit Report for Next Renewal | Use only if the customer has requested a new credit report to be ordered on the policy.                                  |
| Policy Change                      | Use for a policy change or policy cancellation request the Agent is unable to process.                                   |
| Reinstate Policy                   | Use to request a policy reinstatement or request<br>a rewrite new-term (reactivation) the Agent is<br>unable to process. |

## **Create an Activity to Processing**

### Step 1

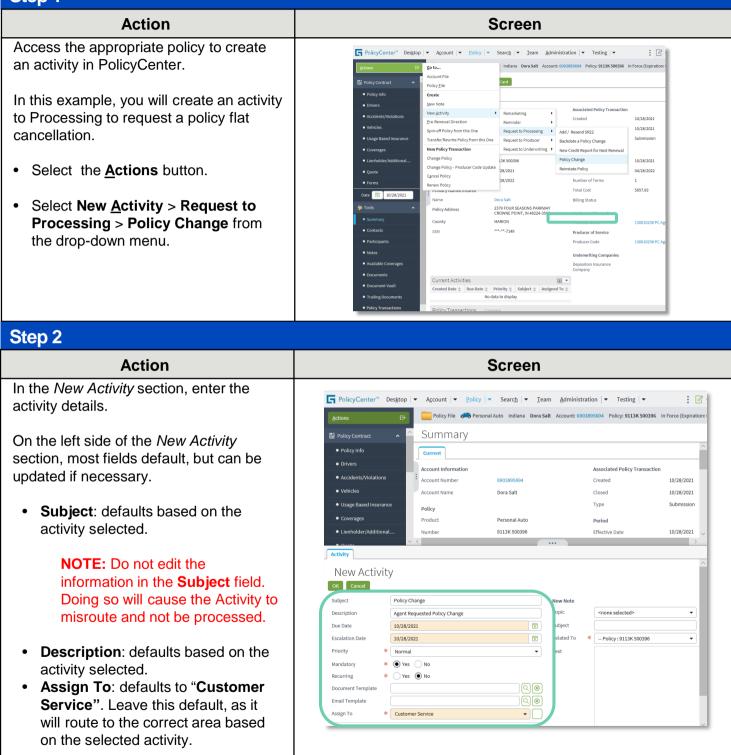

Nationwide

## Job Aid Process (Create an Activity Cont.) :

### Step 3

| Action                                                                                                    | Screen                                                                                                    |
|----------------------------------------------------------------------------------------------------|----------------------------------------------------------------------------------------------------|
| In the <i>New Activity</i> section, note details<br>are entered about the activity/request.<br>Ensure you provide the information<br>required by Processing to streamline the<br>handling of the request.<br>In this example, you will request a flat<br>cancellation of a policy. | PolicyCenter® Desktop ▼ Account ▼ Policy ▼ Search ▼ Ieam Administration ▼ Testing ▼                                                                                                    |
| <ul> <li>From the <b>Topic</b> drop-down list, select<br/>"Cancellation".</li> </ul>                                                                                                    | New Activity         Ør Enroll         Subject       Policy Change         Description       Agent Requested Policy Change         Doe Date       10/28/2021         Priority       Normal         Priority       Normal         Mandatory       Ves         Document Template       0.00         Assign To       * |
| Step 4                                                                                                    |                                                                                                    |
|                                                                                                    |                                                                                                    |
| Action                                                                                                    | Screen                                                                                                    |
| Action         To open the text box for entry, you must enter an appropriate Subject line.         • In this example, enter "Request to Cancel" in the Subject field.                                                                                                    | Screen         PolicyCenter* Desktop * Account * Policy * Search * Team Administration * Testing * * * * * * * * * * * * * * * * * * *                                                                                                    |

## Home

Nationwide

## Job Aid Process (Create an Activity Cont.) :

### Step 5

#### Action

The **Text** field provides additional information, including:

- Who is requesting the action.
- When the action should be completed.
- Why the action is requested.

In this example: Enter "The insured requested a flat cancel effective 10/29/2020 as the insured did not purchase the vehicle" in the Text field.

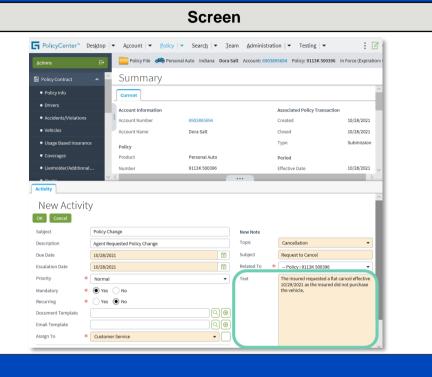

#### Step 6

#### Action

When you have entered all the information needed for the Processing team to process the cancellation:

• Select the OK button.

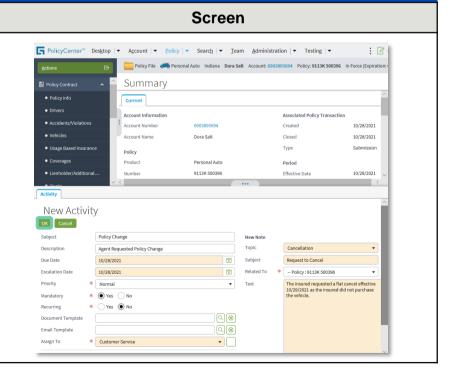

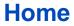

### Job Aid Process (Create an Activity Cont.) :

### Step 7

#### Action

On the *Summary* screen, you can view the current activities on the policy in the *Current Activities* section. The activity you created will appear in this section.

| PolicyCenter" Desktop                     | Account        Policy     | ✓ Searc <u>h</u> I 🕶 Ieam Administr                      | ration        Testing           | : 🛛                   |
|-------------------------------------------|---------------------------|----------------------------------------------------------|---------------------------------|-----------------------|
|                                           | 🚞 Policy File 🛛 💏 Persona | I Auto Indiana Dora Salt Account: 690                    | 03895694 Policy: 9113K 500396   | In Force (Expiration: |
| Policy Contract 🔹 ^                       | Summary                   |                                                          |                                 |                       |
| Policy Info                               | Current                   |                                                          |                                 |                       |
| • Drivers                                 | Account Information       |                                                          | Associated Policy Transaction   |                       |
| Accidents/Violations                      | Account Number            | 6903895694                                               | Created                         | 10/28/2021            |
| Vehicles                                  | Account Name              | Dora Salt                                                | Closed                          | 10/28/2021            |
| <ul> <li>Usage Based Insurance</li> </ul> | Policy                    |                                                          | Туре                            | Submission            |
| Coverages                                 | Product                   | Personal Auto                                            | Period                          |                       |
| Lienholder/Additional                     | Number                    | 9113K 500396                                             | Effective Date                  | 10/28/2021            |
| • Quote                                   | Original Effective Date   | 10/28/2021                                               | Expiration Date                 | 04/28/2022            |
| • Forms                                   | Annual Anniversary Date   | 10/28/2022                                               | Number of Terms                 | 1                     |
| Date 🗊 10/28/2021                         | Primary Named Insured     |                                                          | Total Cost                      | \$657.93              |
|                                           | Name                      | Dora Salt                                                | Billing Status                  |                       |
| Tools ^                                   | Policy Address            | 2379 FOUR SEASONS PARKWAY<br>CROWNE POINT, IN 46224-3592 | Producer of Record              |                       |
| Summary                                   | County                    | MARION                                                   | Producer Code                   | 130010258 PC Ag       |
| Contacts                                  | SSN                       | ***-**-7149                                              | Producer of Service             |                       |
| Participants                              |                           |                                                          | Producer Code                   | 130010258 PC Ag       |
| Notes                                     |                           |                                                          | Underwriting Companies          |                       |
| Available Coverages                       |                           |                                                          | Depositors Insurance<br>Company |                       |
| Documents                                 | Current Activities        |                                                          | Company                         |                       |
| Document Vault                            | Created Date  Due Date    | Priority  Subject  Assigned                              |                                 |                       |
| <ul> <li>Trailing Documents</li> </ul>    | 10/28/2021 10/28/2021     |                                                          | Service - Customer Service      |                       |
| <ul> <li>Policy Transactions</li> </ul>   | Policy Transactions       |                                                          |                                 |                       |

Screen

Screen

### Step 8

#### Action

If the request requires additional documentation, use the **Document Vault** link to upload any supporting documents or trailing document information.

The **Document Vault** link takes you to the policy in DocVault to complete the upload.

For example, if the request includes backdating the removal of a vehicle, proof the vehicle was sold would need to be uploaded to Doc Vault.

Uploading additional documentation immediately streamlines the completion of the request to Processing.

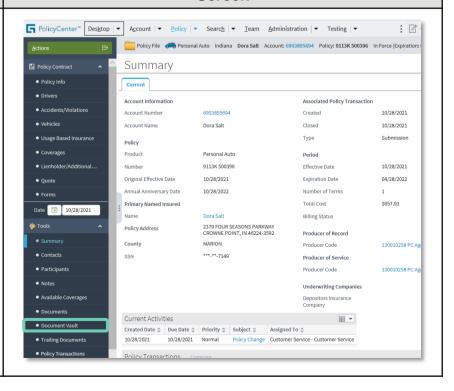

### Home

## Create an Activity to Reply to Processing

| Step 1                                                                                                    |                                                                                                    |
|----------------------------------------------------------------------------------------------------|----------------------------------------------------------------------------------------------------|
| Action                                                                                                    | Screen                                                                                                    |
| <ul> <li>Activities assigned to you display on your <i>Desktop</i>.</li> <li>To open the activity, Select the "link" in the Subject column.</li> </ul>                                                                                                   | PolicyCenter*       Desktop       Account       Policy       Search       Ieam       Administration       Testing       Image: Search       Ieam       Administration       Image: Search       Ieam       Administration       Image: Search       Image: Search       Image: Searc |
| Step 2                                                                                                    |                                                                                                    |
| Action                                                                                                    | Screen                                                                                                    |
| <ul> <li>In this example, the Processor has requested additional information to reinstate the policy.</li> <li>To view any notes about this activity:</li> <li>Select the View <u>Notes</u> button.</li> </ul>                                           | PolicyCenter* Desktop • Account • Policy • Search • Ieam Administration • Testing • :  PolicyCenter* Desktop • Account • Policy • Search • Ieam Administration • Testing • :  PolicyCenter* Desktop • Account • Policy File • Personal Auto Indiana Dora Salt Account:  Summary Policy Contract • Summary Policy Info • Policy Info • Account Information Account Information Required Topic Topic Information Required Priority * Normal New Note Priority * Normal Text                                                                                                    |
| Step 3                                                                                                    |                                                                                                    |
| Action                                                                                                    | Screen                                                                                                    |
| <ul> <li>To reply to the Processor, you will need to complete the original Activity and create a new one.</li> <li>Select the <b>Complete</b> button to close and complete the activity sent by Processing to request additional information.</li> </ul> | PolicyCenter* Designo • Account • Policy * Search • I ream Administration • Testing • Eise         Concernent*         • Form:         • Form:         • Form:         • Form:         • Form:         • Summary         • Sort By         • Sort By         • Sort By         • Based         • Participants         • Notes         • Notes         • Notes         • Sort By         • Sort By         • Sort By         • Sort By         • Sort By         • Sort By         • Sort By         • Sort By         • Sort By         • Sort By         • Decements         • Documents Vult         • Participants         • Notes         • Notes         • Notes         • Notes         • Notes         • Notes         • Notes         • Notes         • Notes         • Notes         • Notes         • Notes         • Notes         • Notes         • Notes         • Notes                                                                                                    |

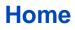

### Job Aid Process (Reply to Processing Cont.) :

#### Step 4

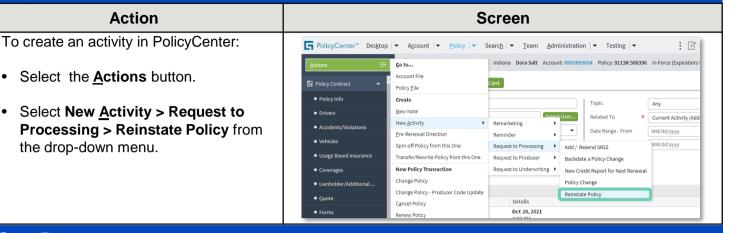

#### Step 5

#### Action

The *New Activity* section displays at the bottom of your screen.

To indicate you are replying to an Underwriting request, enter the information as shown.

• Enter a brief description in the **Description** field.

**Note**: Some fields are defaulted. For example, the **Subject** and **Description** fields. You can change these fields as necessary.

• The Assign To field defaults to Customer Service.

| PolicyCenter <sup>™</sup> I                                                                                                    | Des <u>k</u> top             | ▼ A <u>c</u> count ▼                                                                   | Policy - Sea              | arc <u>h</u> – | <u>T</u> eam <u>A</u>          | dmin   | istratio                                                               | n  ▼ Tes      | ting 🗸 💌   |              | : 0         |
|----------------------------------------------------------------------------------------------------|------------------------------|----------------------------------------------------------------------------------------|---------------------------|----------------|--------------------------------|--------|------------------------------------------------------------------------|---------------|------------|--------------|-------------|
| Actions                                                                                                    | ∋                            | Policy File                                                                            | 💏 Personal Auto           | Indiana        | Dora Salt Acc                  | ount:  | 6903895                                                                | 694 Policy: 9 | 9113K 5003 | 396 In Force | (Expiratio  |
| Policy Contract                                                                                                    | ^                            | ^ Notes                                                                                |                           |                |                                |        |                                                                        |               |            |              |             |
| <ul> <li>Policy Info</li> </ul>                                                                                                    |                              | . Text Search                                                                          |                           |                |                                |        |                                                                        | Topic         |            | Any          | _           |
| Drivers                                                                                                    |                              | Author                                                                                 |                           |                | Se                             | lect U | ser                                                                    | Related To    |            | * Current A  | Activity (/ |
| <ul> <li>Accidents/Violations</li> </ul>                                                                                                    |                              | Language                                                                               | <none selected=""></none> |                |                                |        | •                                                                      | Date Range    | - From     | MM/dd/y      |             |
| <ul> <li>Vehicles</li> </ul>                                                                                                    |                              |                                                                                        |                           |                |                                |        |                                                                        | Date Range    |            | MM/dd/y      |             |
| <ul> <li>Usage Based Insuran</li> </ul>                                                                                                    | ce                           | Sort By                                                                                | Date                      |                |                                |        | <b>-</b>                                                               |               |            |              |             |
| Activity<br>New Activit<br>ок Сапсеl                                                                                                    |                              |                                                                                        |                           |                |                                |        |                                                                        |               |            |              | >           |
| New Activit                                                                                                    | .y                           | Reinstate Policy                                                                       |                           |                | New Note                       |        |                                                                        |               |            |              | >           |
| New Activit                                                                                                    | cy                           |                                                                                        |                           |                | New Note<br>Topic              |        | <none< td=""><td>selected&gt;</td><td></td><td></td><td>~</td></none<> | selected>     |            |              | ~           |
| New Activit<br>ok Cancel<br>subject                                                                                                    | Ly                           | Reinstate Policy                                                                       |                           |                |                                |        | <none< td=""><td>selected&gt;</td><td></td><td></td><td></td></none<>  | selected>     |            |              |             |
| New Activit<br>OK Cancel<br>Subject<br>Description<br>Due Date                                                                               | :y                           | Reinstate Policy<br>Reinstate Policy                                                   |                           |                | Торіс                          | (      |                                                                        | selected>     | 96         |              |             |
| New Activit<br>or Cancel<br>Subject<br>Description<br>Due Date<br>Escalation Date                                                            | :y                           | Reinstate Policy<br>Reinstate Policy<br>10/28/2021                                     |                           |                | Topic<br>Subject               |        |                                                                        |               | 96         |              | •           |
| New Activit<br>or Cancel<br>Subject<br>Description                                                                                           | E.Y<br>[<br>[<br>[<br>[<br>* | Reinstate Policy<br>Reinstate Policy<br>10/28/2021<br>10/28/2021<br>Normal<br>• Yes No |                           | Ē              | Topic<br>Subject<br>Related To |        |                                                                        |               | 96         |              | •           |
| New Activit<br>ok Cancel<br>Subject<br>Description<br>Due Date<br>Escalation Date<br>Priority<br>Mandatory<br>Recurring                      | E.Y<br>[<br>[<br>[<br>[<br>* | Reinstate Policy<br>Reinstate Policy<br>10/28/2021<br>10/28/2021<br>Normal             |                           | •              | Topic<br>Subject<br>Related To |        |                                                                        |               | 96         |              | •           |
| New Activit<br>ok Cancel<br>Subject<br>Description<br>Due Date<br>Escalation Date<br>Priority<br>Mandatory<br>Recurring<br>Document Template | _y<br>[<br>[<br>* [<br>* [   | Reinstate Policy<br>Reinstate Policy<br>10/28/2021<br>10/28/2021<br>Normal<br>• Yes No |                           | •              | Topic<br>Subject<br>Related To |        |                                                                        |               | 96         |              | •           |
| New Activit<br>ok Cancel<br>Subject<br>Description<br>Due Date<br>Escalation Date<br>Priority<br>Mandatory<br>Recurring                      | _y<br>[<br>[<br>* [<br>* [   | Reinstate Policy<br>Reinstate Policy<br>10/28/2021<br>10/28/2021<br>Normal<br>• Yes No |                           | •              | Topic<br>Subject<br>Related To |        |                                                                        |               | 96         |              | •           |

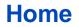

### **Create an Activity to Processing** PolicyCenter (8 of 9)

## Job Aid Process (Reply to Processing Cont.) :

### Step 6

| Action                                                                                                    | Screen                                                                                                    |
|----------------------------------------------------------------------------------------------------|----------------------------------------------------------------------------------------------------|
| <ul><li>To complete the <i>New Note</i> section:</li><li>Enter the desired information in the</li></ul>             | General PolicyCenter** Desktop   ▼ Account   ▼ Policy   ▼ Search   ▼ Team Administration   ▼ Testing   ▼ :          Actions         Delay File         Policy File         Policy File |
| fields:<br>o Topic<br>o Subject<br>o Text                                                                           | Policy Contract ∧ NOTES Policy Contract ∧ NOTES Policy Info Drivers Active search                                                                                                    |
| • Select the <b>OK</b> button.                                                                                      | New Activity         Or         Subject         Description         Reinstate Policy         Due Date         10/28/2021         Escalation Date         10/28/2021         Priority         Normal         Mandatory         * Yes         Recurring         Document Template         Email Template         Assign To                                                                                                    |
| Step 7                                                                                                    |                                                                                                    |
| Action                                                                                                    | Screen                                                                                                    |
| Once you have sent the activity, return to the <i>Summary</i> screen to view the <i>Current Activities</i> section. | FolicyCenter <sup>™</sup> Desktop <ul></ul>                                                                                                    |
| • Select the <b>Summary</b> link.                                                                                   | <ul> <li>Onversion</li> <li>Auctions</li> <li>Auctions</li> <li>Auctions</li> <li>Vehiclas</li> <li>Usage Based Insurance</li> <li>Goverages</li> <li>Lenholder/Additional</li> <li>Quote</li> <li>Forms</li> <li>Date Simmary</li> <li>Contracts</li> <li>Participants</li> </ul>                                                                                                    |

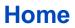

### Job Aid Process (Reply to Processing Cont.) :

#### Step 8

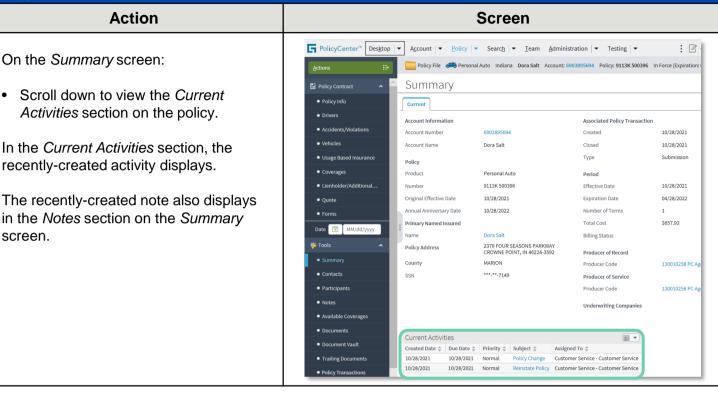

By accepting a copy of these materials:

(1) I agree that I am either: (a) an employee or Contractor working for Nationwide Mutual Insurance Company or one of its affiliates or subsidiaries ("Nationwide"); or (b) an Independent Sales Agent who has a contract and valid appointment with Nationwide; or (c) an employee of or an independent contractor retained by an Independent Sales Agent; or (d) an Independent Adjuster who has a contract with Nationwide; or (e) an employee of or an independent and valid appointment with Nationwide; or (e) an employee of or an independent and valid appointment with Nationwide; or (e) an employee of or an independent and valid appointment with Nationwide; or (e) an employee of or an independent and valid appointment with Nationwide; or (e) an employee of or an independent appointment with Nationwide; or (e) an employee of or an independent appointment with Nationwide; or (

(2) I agree that the information contained in this training presentation is confidential and proprietary to Nationwide and may not be disclosed or provided to third parties without Nationwide's prior written consent.

(3) I acknowledge that: (i) certain information contained in this training presentation may be applicable to licensed individuals only and access to this information should not be construed as permission to perform any functions that would require a license; and (ii) I am responsible for acting in accordance with all applicable laws and regulations.

(4) I agree that I will return or destroy any material provided to me during this training, including any copies of such training material, when or if any of the following circumstances apply: (a) my Independent Sales Agent agreement with Nationwide is cancelled or I no longer hold any appointments with Nationwide; (b) my employment with or contract with a Nationwide Independent Sales Agent is terminated; (c) my Independent Adjuster contract with Nationwide is terminated; (d) my employment with or contract with a Nationwide Independent Adjuster is terminated; or (e) my employment or contract with Nationwide is terminated for any reason.

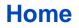